## **DO Queensland Centre for<br>Mental Health Learning**

## **Cancelling a Booking: My courses> My Bookings**

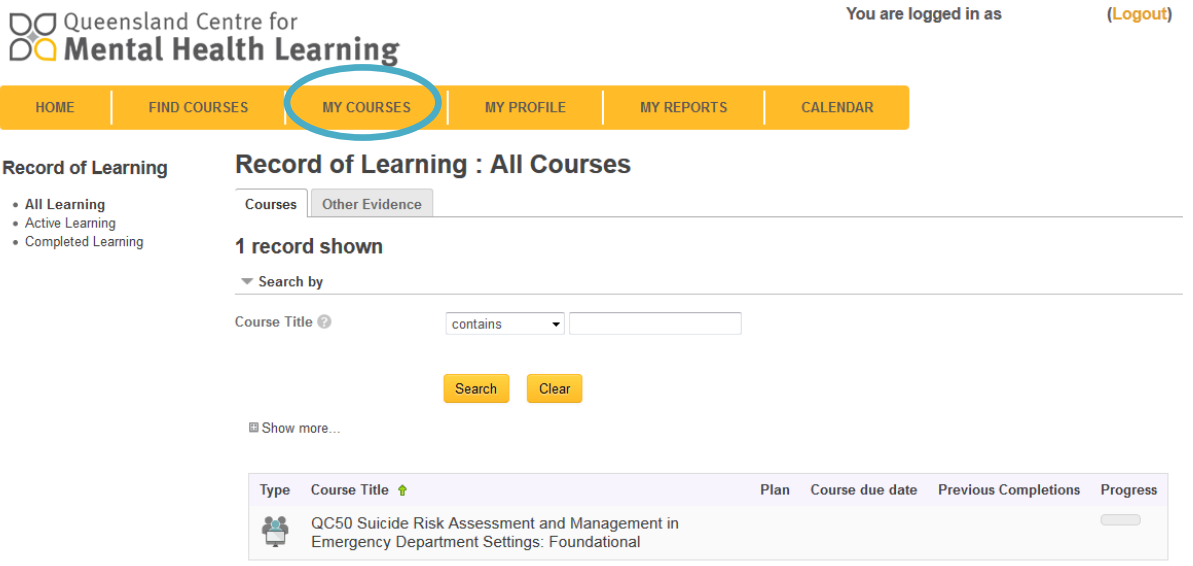

## **My Bookings**

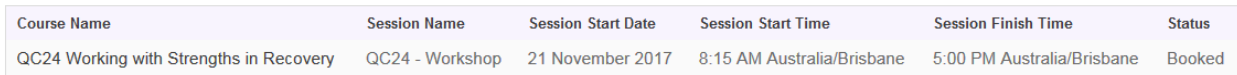

## **Cancelling a booking**

- 1. Click on the course title under MY COURSES>**MY BOOKINGS**.
- 2. Scroll down to the **Workshop Session** and click on **Cancel booking**

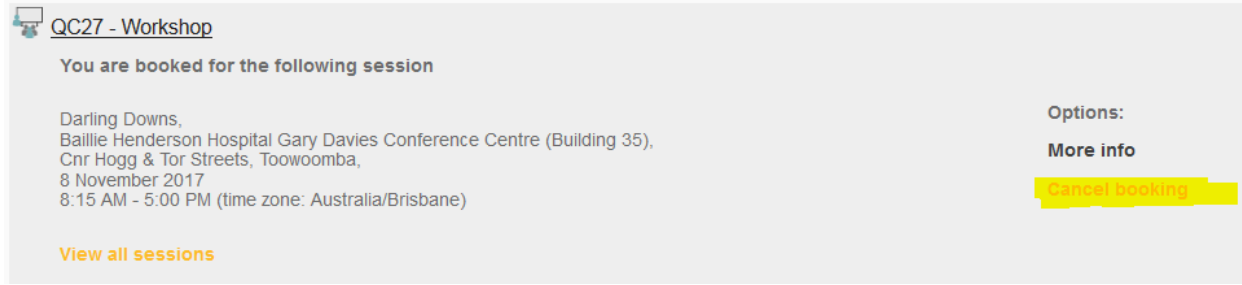

3. Fill in the required information asked on the screen (ex: Reason) and confirm the cancellation.